# **Servizio Acquisti On-line 3D Secure**

## **Guida facile per aderire al servizio**

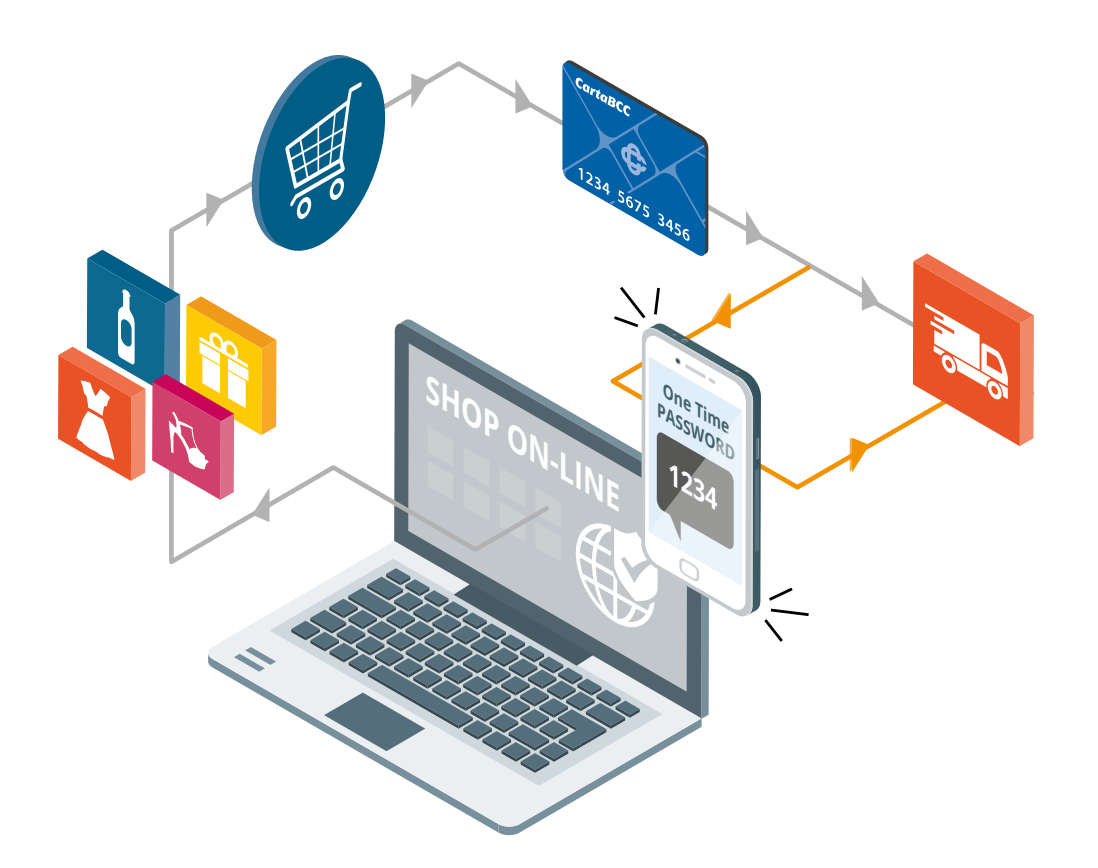

#### **area clienti**

Accedi all'Area Clienti\*del sito cartabcc.it per gestire i servizi legati alla tua Carta

Scegli la carta sulla quale vuoi attivare il servizio. Ti consigliamo di attivarlo su tutte le carte in tuo possesso.

\*Se non sei ancora registrato vai su Area Clienti e compila il form con i tuoi dati per accedere in pochi istanti. Se hai dimenticato la password, vai su Area Clienti e clicca su "Recupero dati di accesso"

#### **area servizi**

Seleziona "Acquisti Online 3DSecure" nell'Area Servizi per procedere all'attivazione

#### **come aderire**

 Per attivare il servizio è necessario: • Accettare le Condizioni e i Termini di utilizzo • Autorizzare l'utilizzo del numero di cellulare per il servizio • Inserire o confermare il tuo numero di cellulare e l'operatore telefonico Ti ricordiamo che il numero verrà automaticamente utilizzato anche per il servizio gratuito SMS Alert.

#### **Autorizza il servizio**

• Conferma o modifica il tuo numero di cellulare • Accetta le Condizioni e i Termini di utilizzo; • Scegli se ricevere il codice di attivazione via e-mail o sms

### **attivazione servizio**

Inserisci il codice ricevuto via sms o e-mail e completa l'attivazione

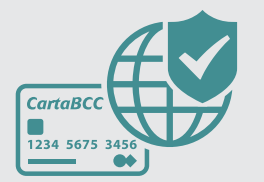

Il nostro impegno è rendere l'utilizzo della tua CartaBCC il più semplice possibile, mantenendo alti i livelli di sicurezza. Valutiamo infatti tutti i dati di una richiesta di pagamento e solo in alcuni casi ti verrà richiesto di inserire la password temporanea per concludere l'acquisto.

Seguici sui nostri social

1

3

2

4

5

Scarica l'app **MyCartaBCC** 

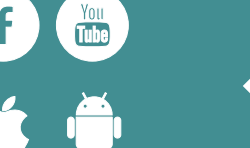

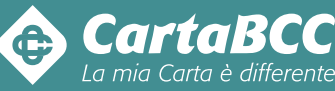